## 지식재산 재능나눔 메뉴얼 수혜자 및 기부자 용

2018.01.11

㈜윈윈웨이

Copylight WinWinWay. All Rights Reserved 사전 승인 없이 본 내용의 전부 또는 일부에 대한 복사, 전재, 배포, 사용을 금합니다.

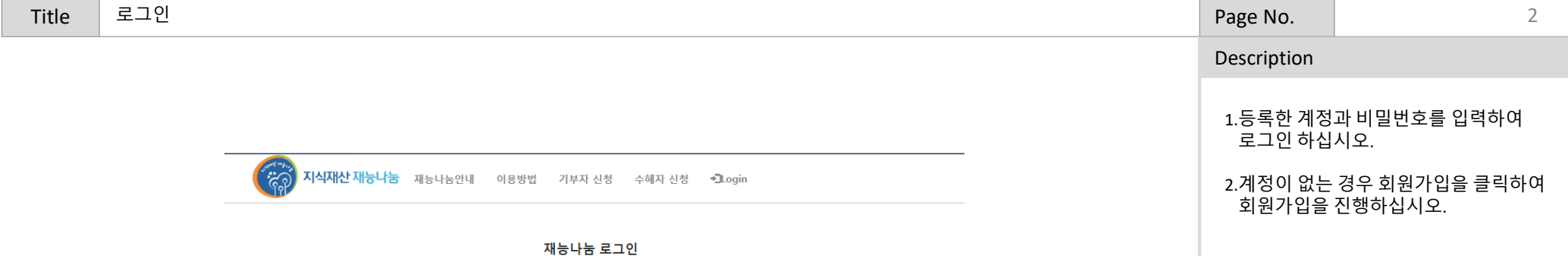

Email address Password 비밀번호 찾기 회원가입

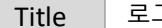

## 회원가입

■ 재능나눔 사이트 개인정보 수집 및 이용 동의

재능나눔 사이트 개인정보 수집 및 이용 동의 재능나눔 사이트에서는 사이트 회원가입, 소속 회사(기관) 정보 연계, 사업참여 이력 관리 등을 위해 아래와 같이 개 인정보를 수집·이용 합니다.

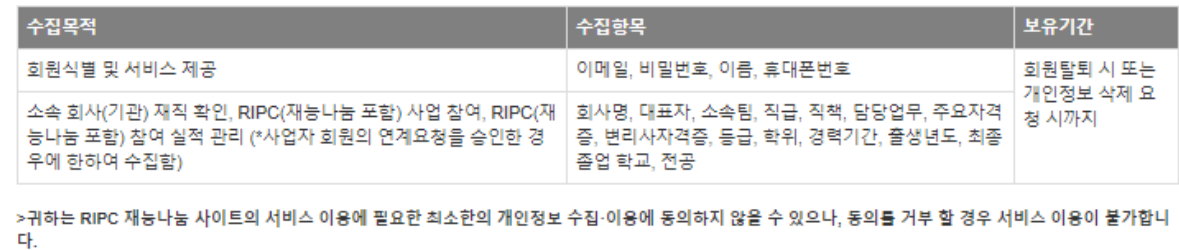

■ 기본정보 입력

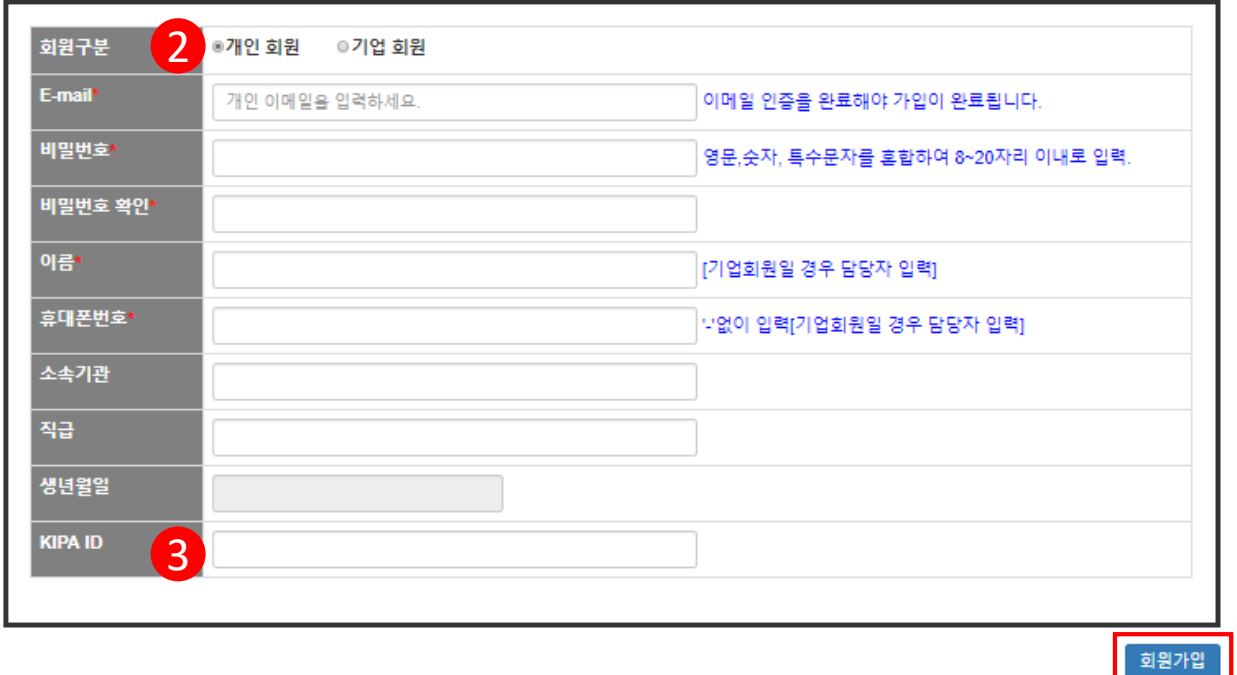

## Title Page No. Description 로그인 2008년 - Page No. 2012년 1월 20일 - 대한민국의 대한민국의 대한민국의 대한민국의 대한민국의 대한민국의 대한민국의 대한민국의 대한민국의 대한민국의 대한민국의 대한민국의 대 1.개인정보 동의에 체크 하십시오. 2.회원구분을 선택하십시오. - 수혜자 : 개인, 기업을 선택하여 가입 **- 기부자 : 개인회원으로 가입 (기부자는 기부내역을 개인별로 확인 하기 위해 반드시 개인회원으로 가입하십시오.** 3.기존 한국발명진흥회 ID가 있으신 경우 해당 아이디를 정확하게 입력하여 주십시오. 4.개인회원과 기업회원 등록 입력화면은 <mark>1 ■ 위 개인정보 수집 및 이용에 동의합니다.(필수)</mark> 대로기 때문에 입력항목을 확인하여<br>| 입력하여 주십시오.

## 회원가입

■ 재능나눔 사이트 개인정보 수집 및 이용 동의

재능나눔 사이트 개인정보 수집 및 이용 동의 재능나눔 사이트에서는 사이트 회원가입, 소속 회사(기관) 정보 연계, 사업참여 이력 관리 등을 위해 아래와 같이 개 인정보를 수집·이용 합니다.

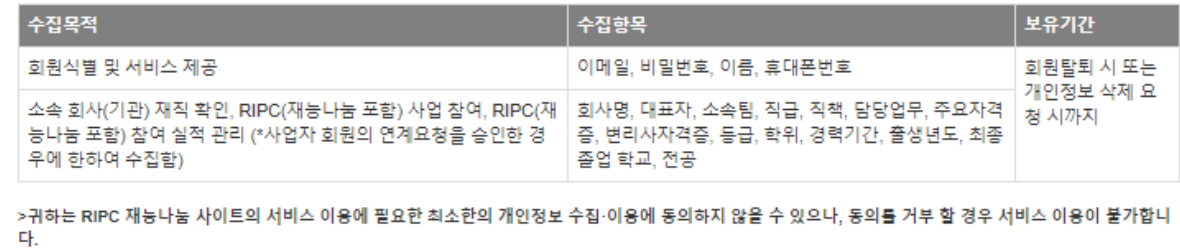

다그리 왜 개인정보 수집 및 이용에 동의합니다.(필수)

■ 기본정보 입력

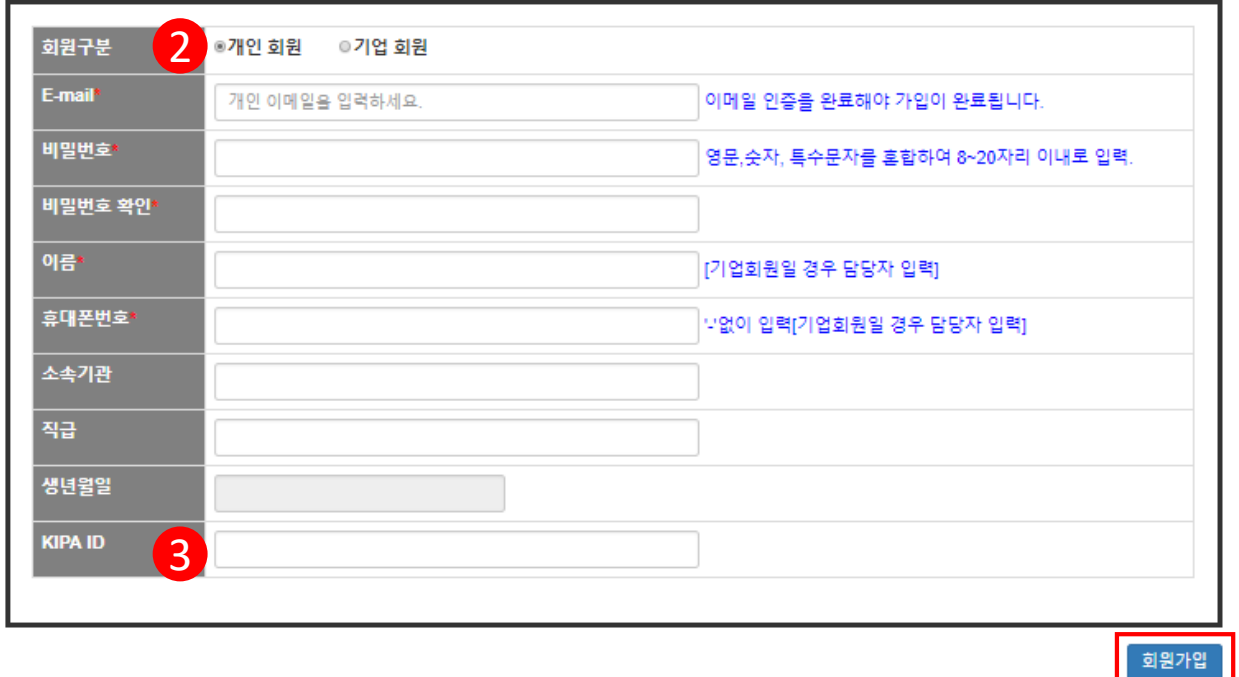

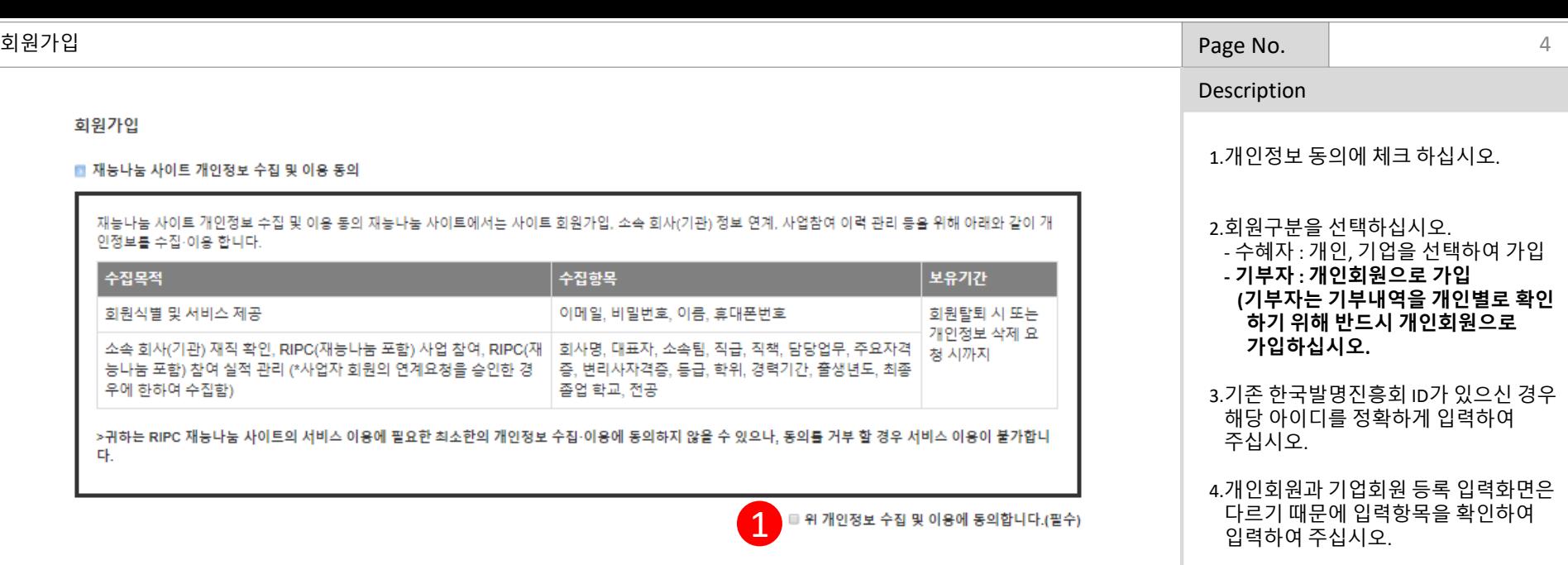

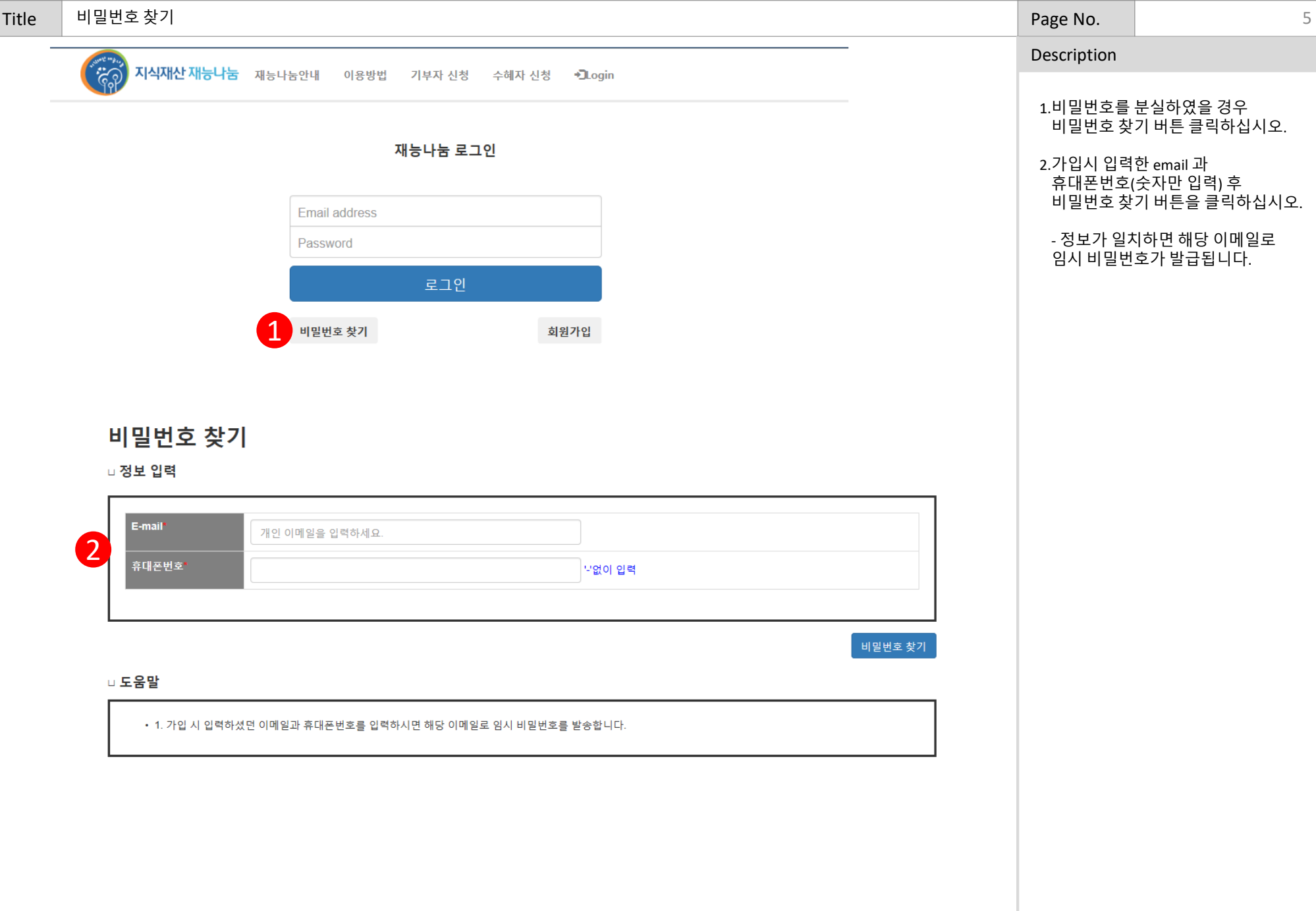

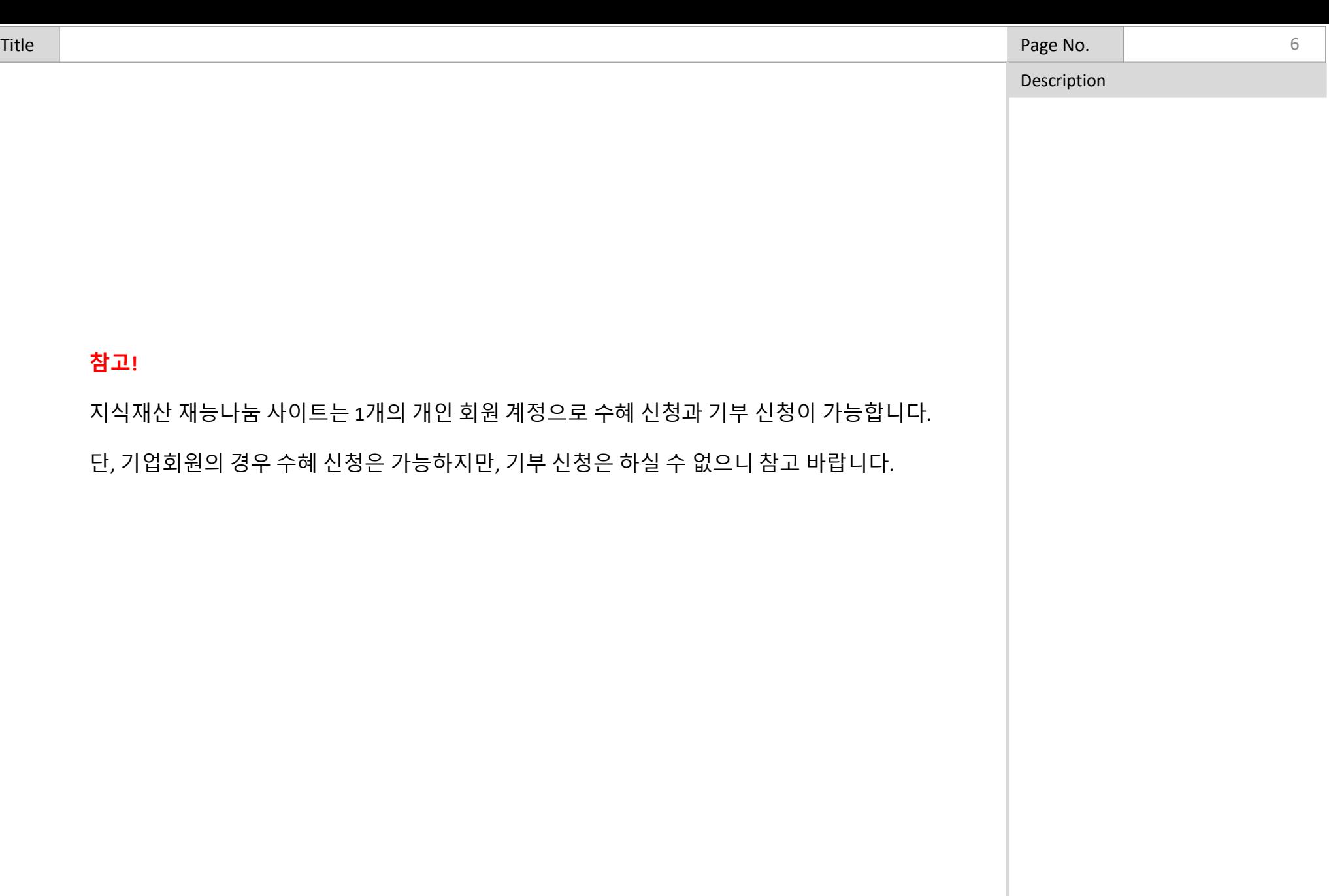

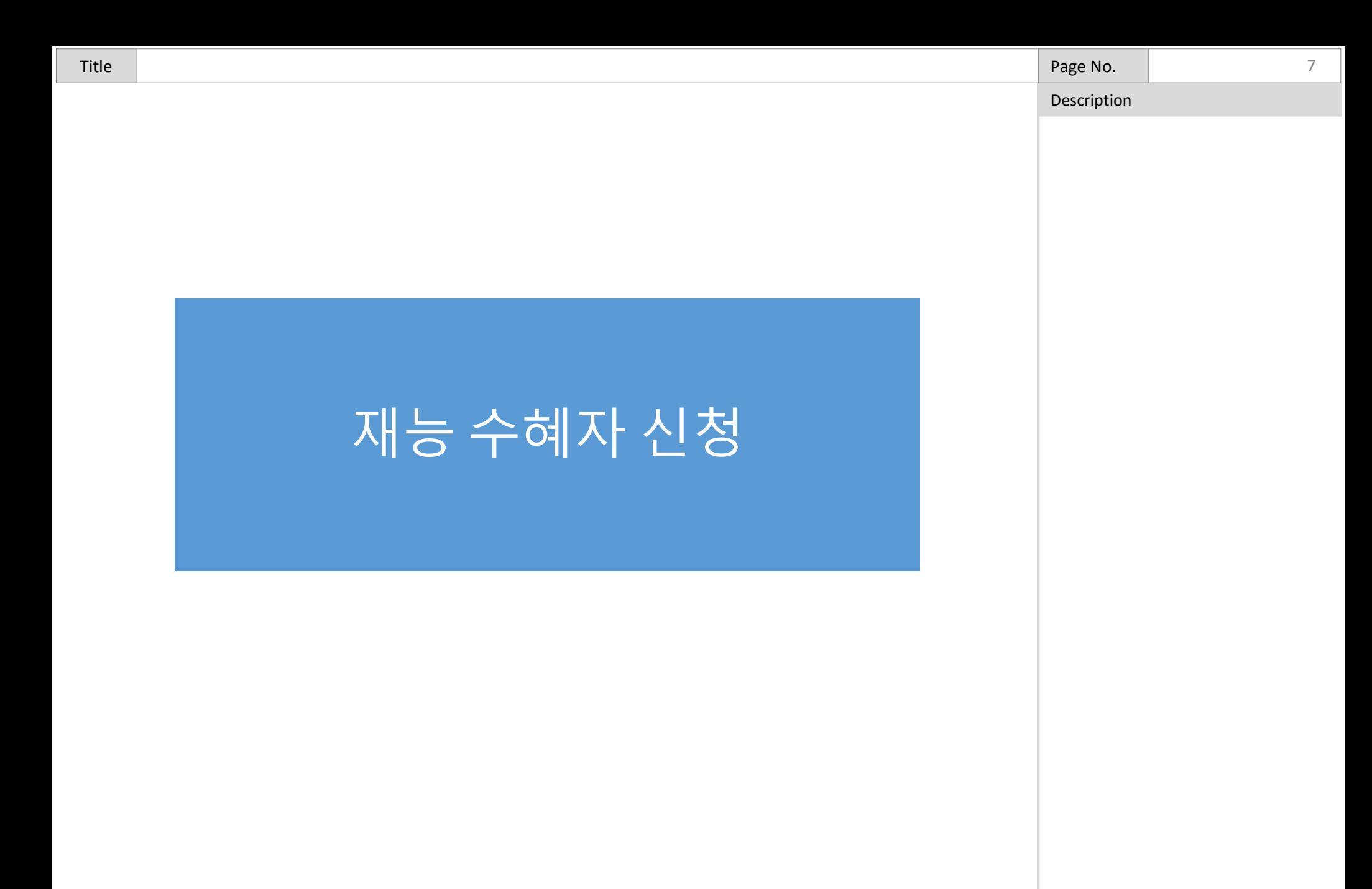

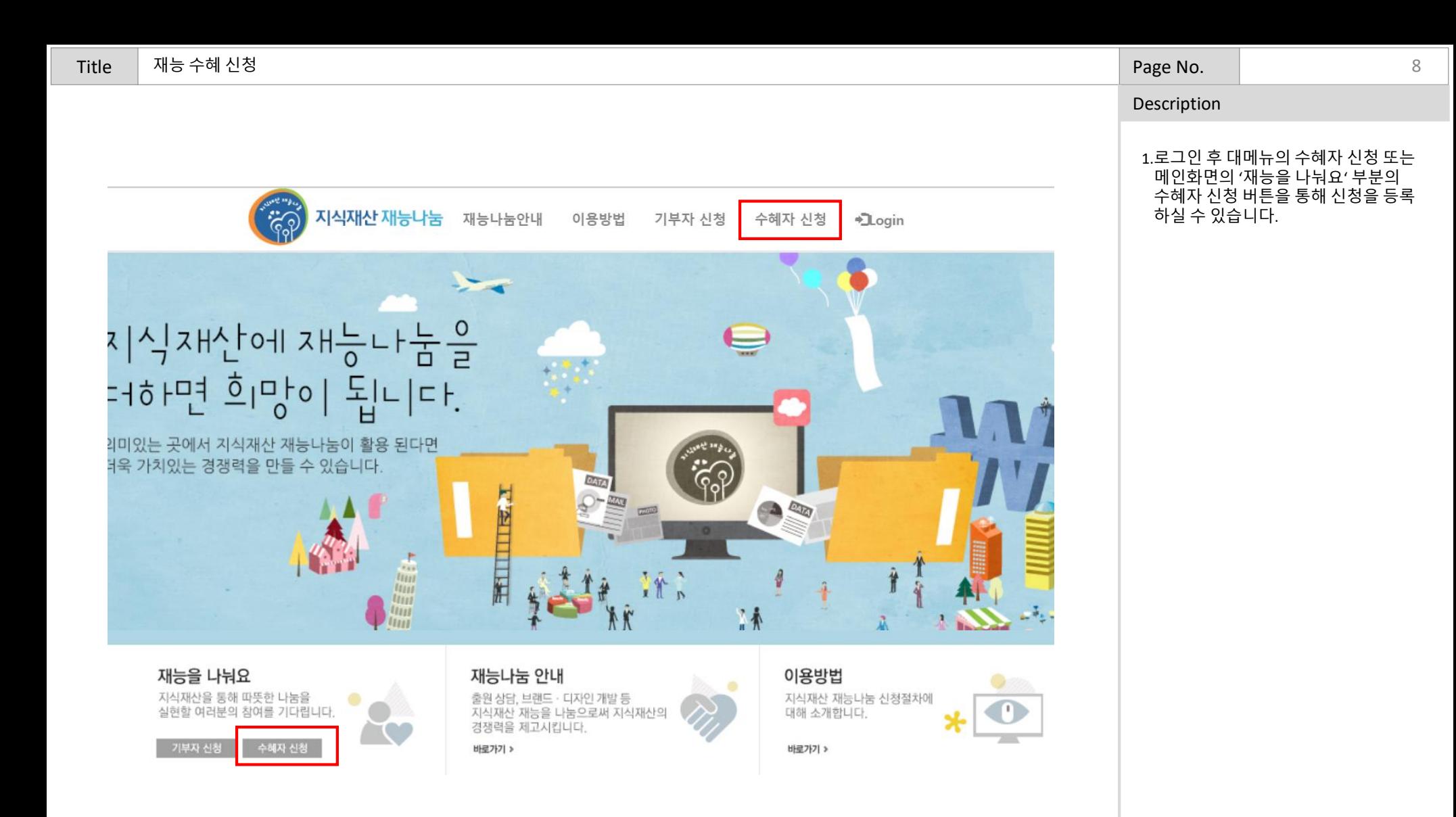

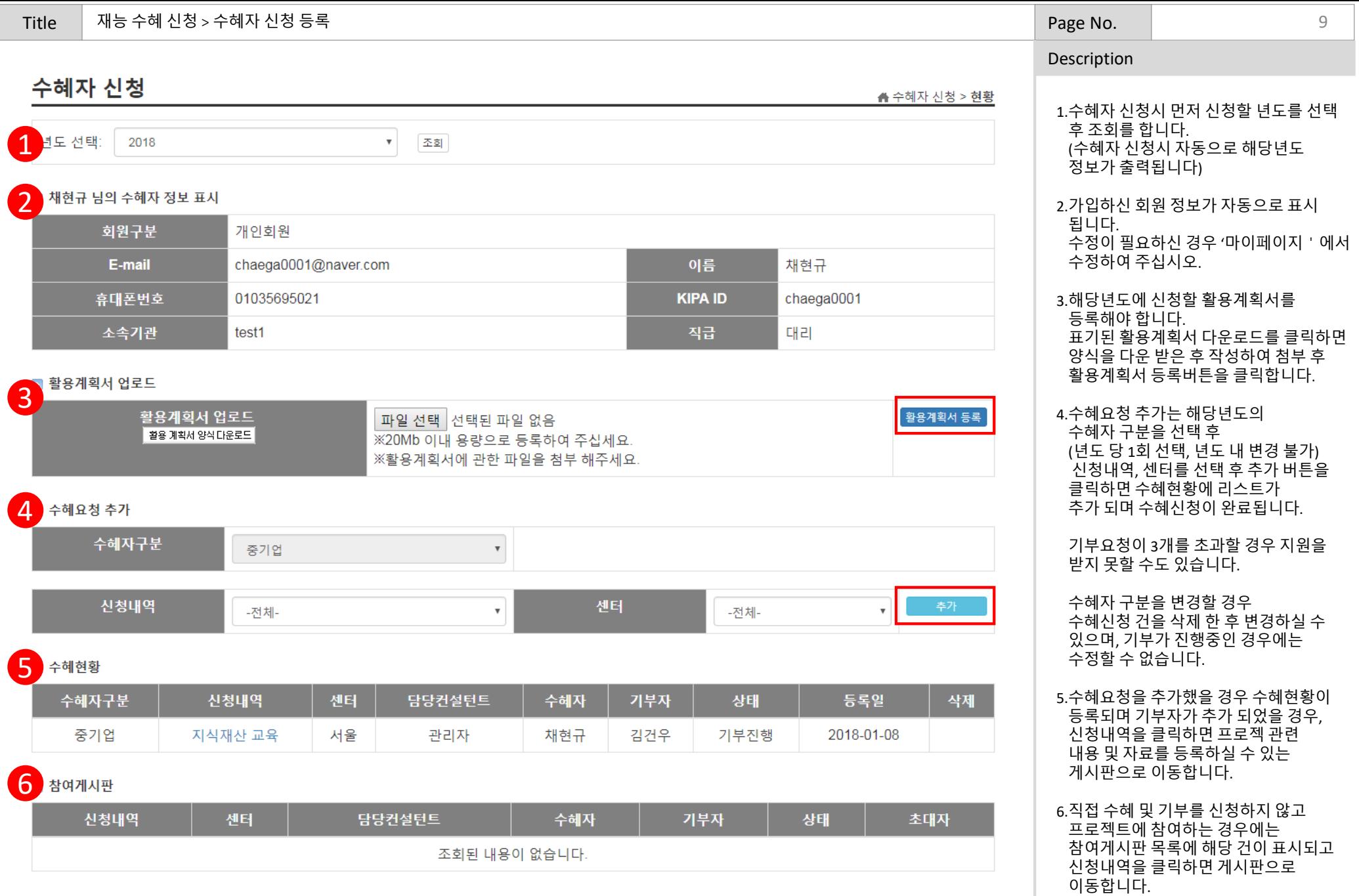

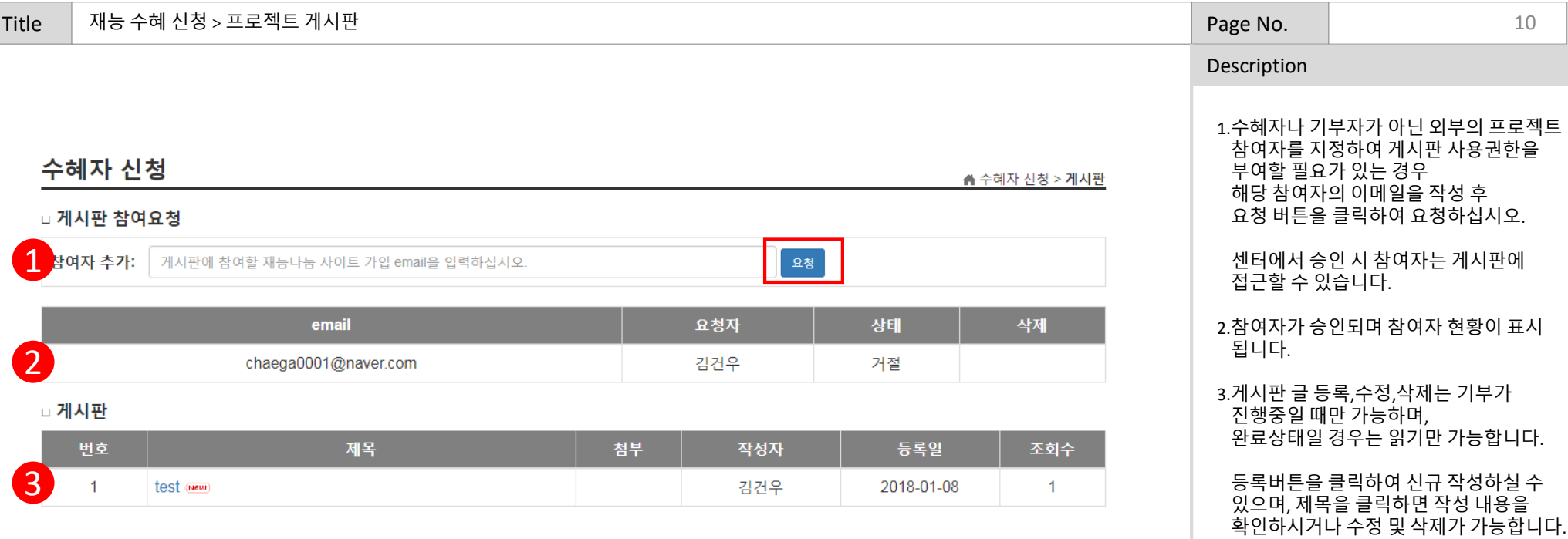

 $\begin{array}{|c|c|} \hline & \multicolumn{3}{|c|}{\textbf{54}} \\ \hline \multicolumn{3}{|c|}{\textbf{54}} \\ \hline \multicolumn{3}{|c|}{\textbf{54}} \\ \hline \multicolumn{3}{|c|}{\textbf{54}} \\ \hline \multicolumn{3}{|c|}{\textbf{54}} \\ \hline \multicolumn{3}{|c|}{\textbf{54}} \\ \hline \multicolumn{3}{|c|}{\textbf{54}} \\ \hline \multicolumn{3}{|c|}{\textbf{54}} \\ \hline \multicolumn{3}{|c|}{\textbf{54}} \\ \hline \multicolumn{3}{$ 

 $\blacksquare$ 

 $[$  이전  $]$ 

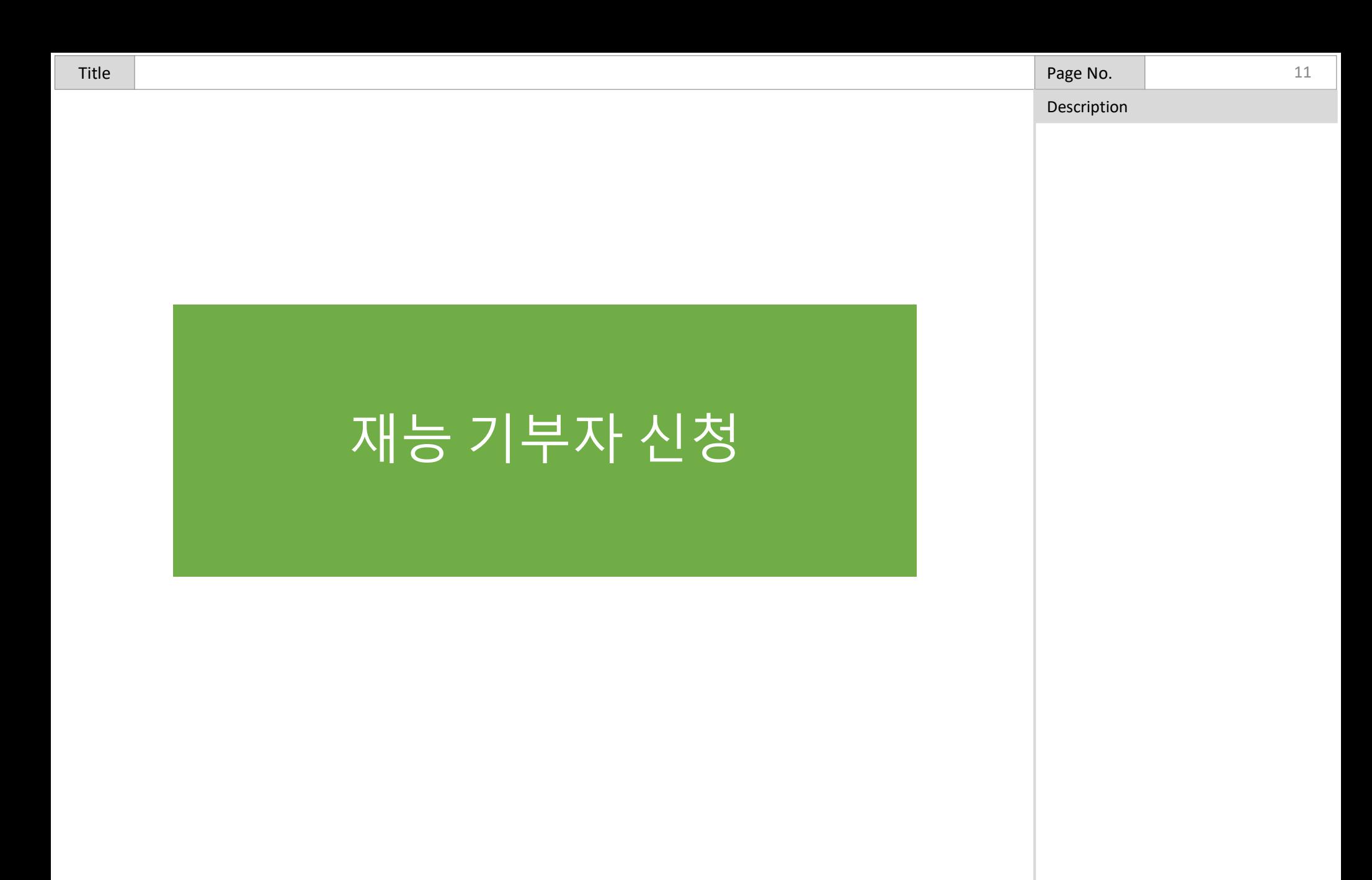

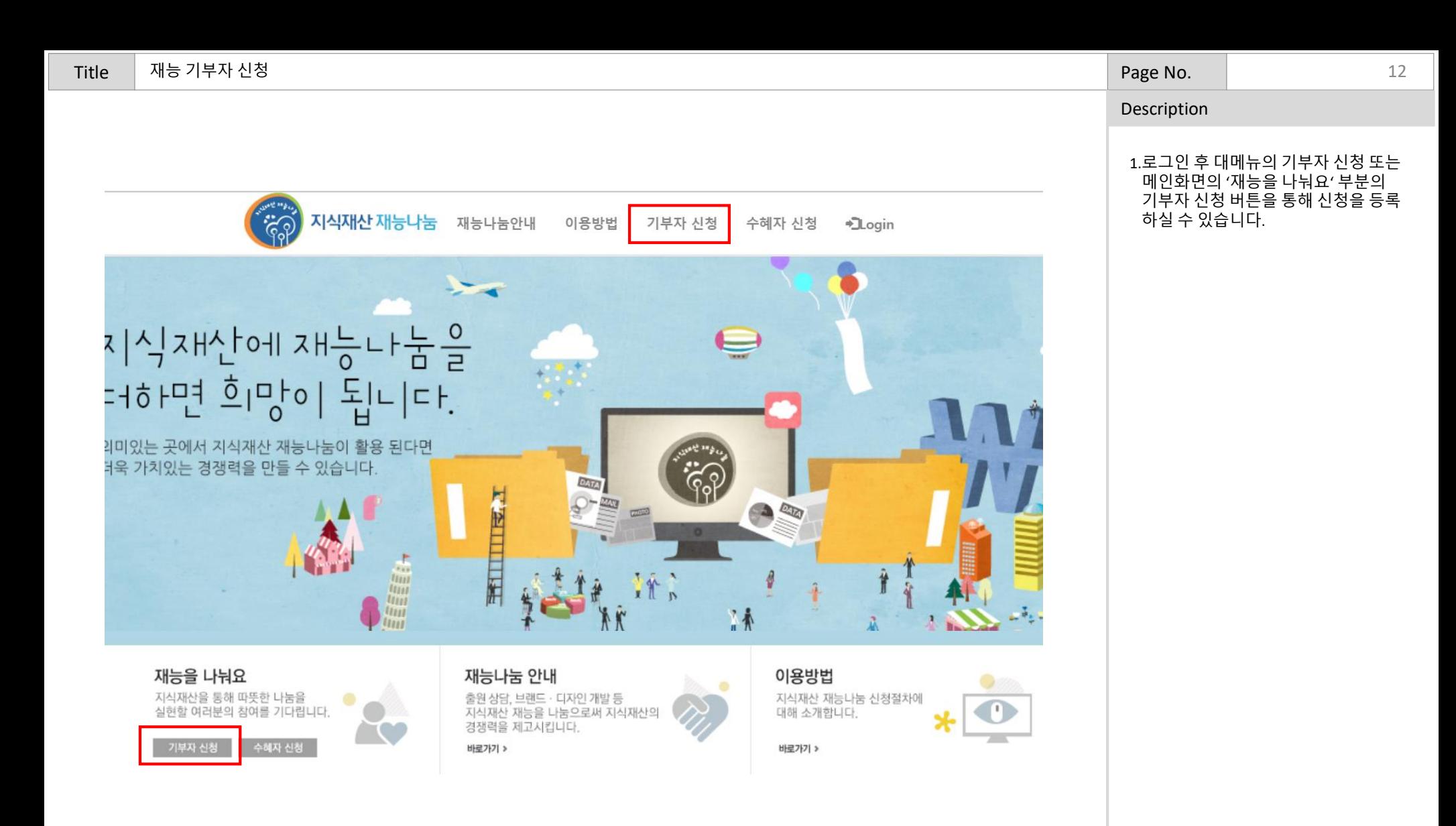

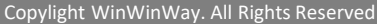

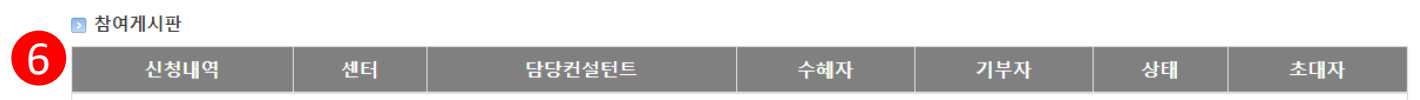

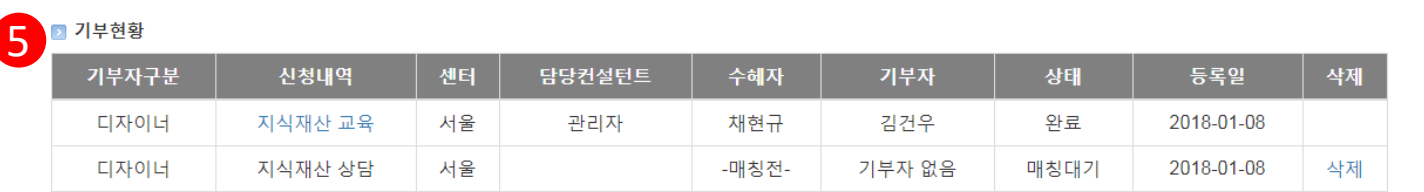

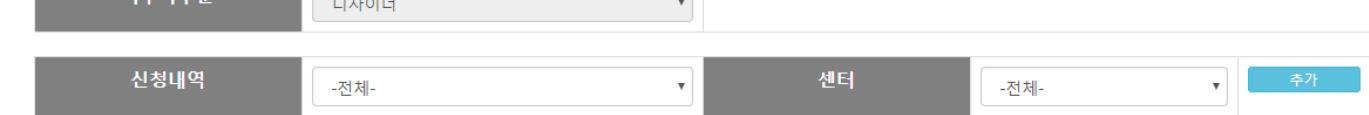

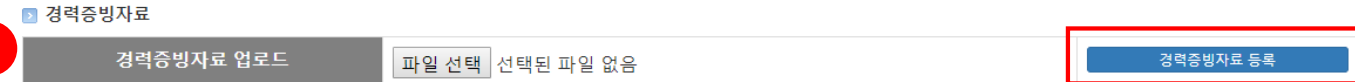

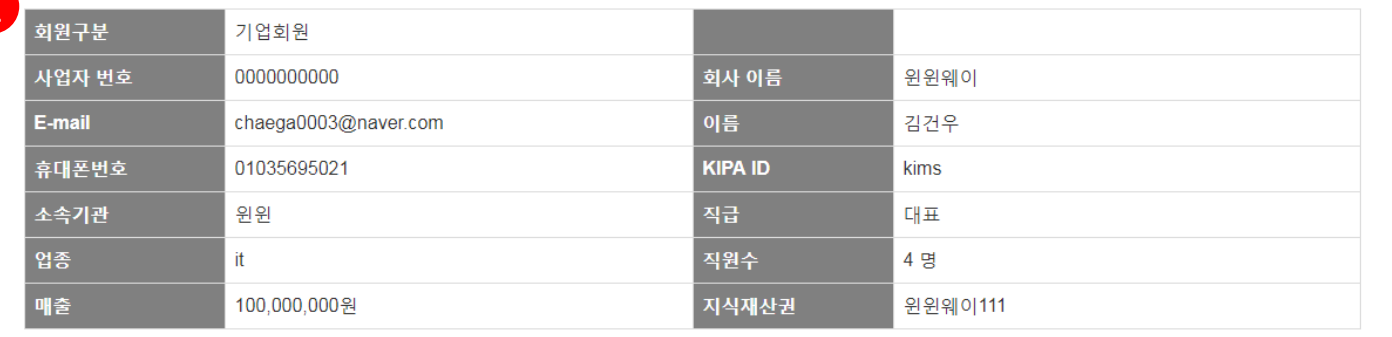

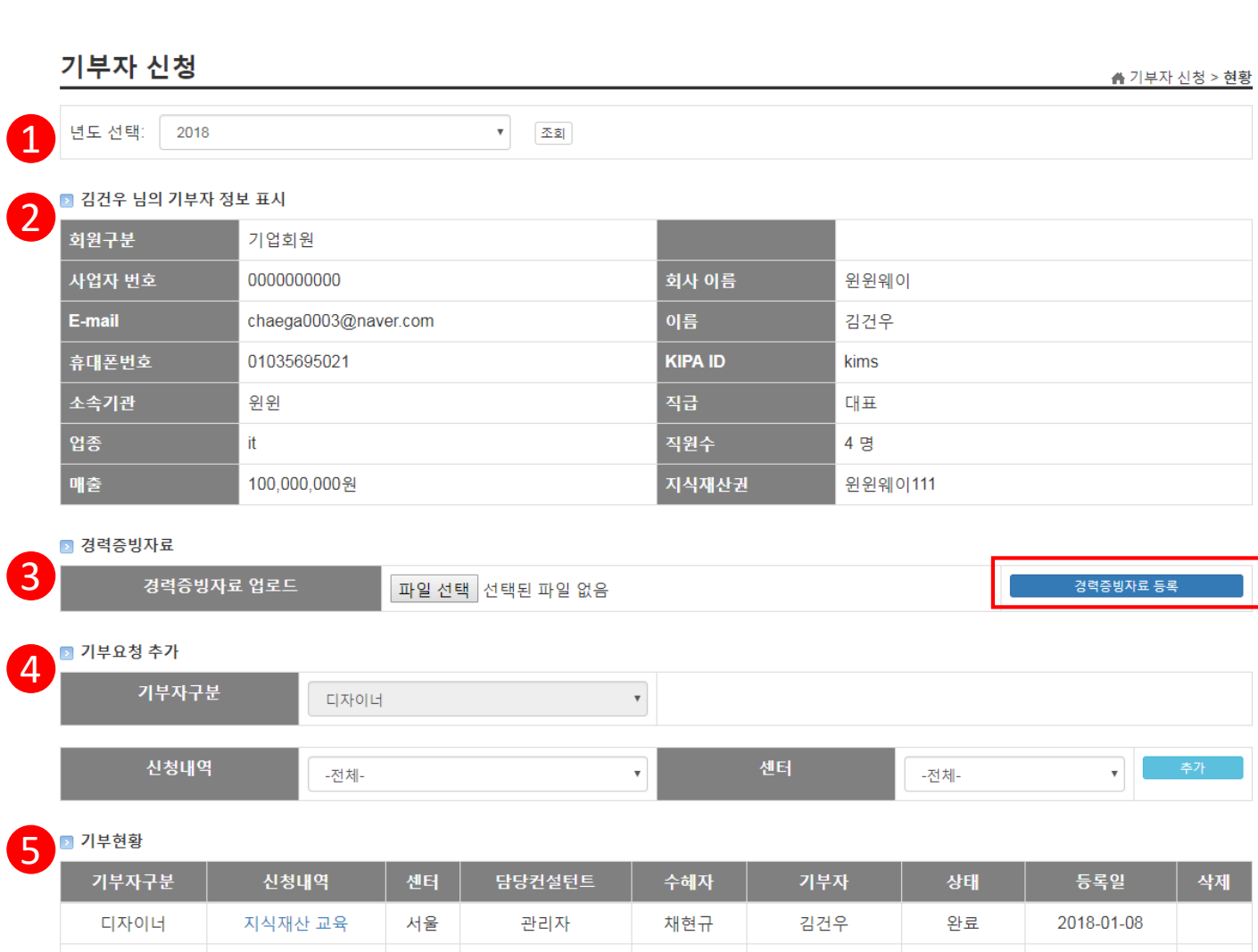

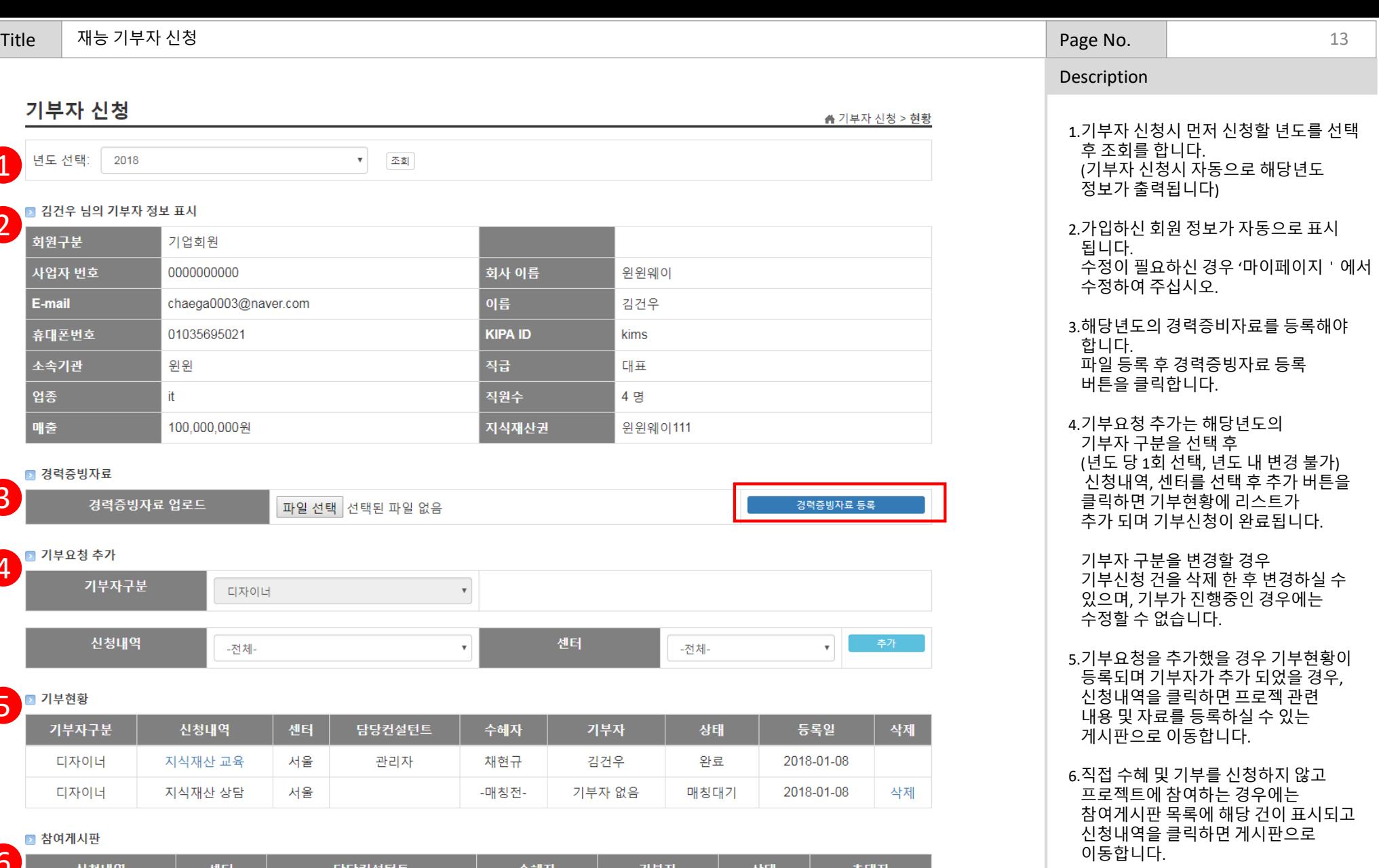

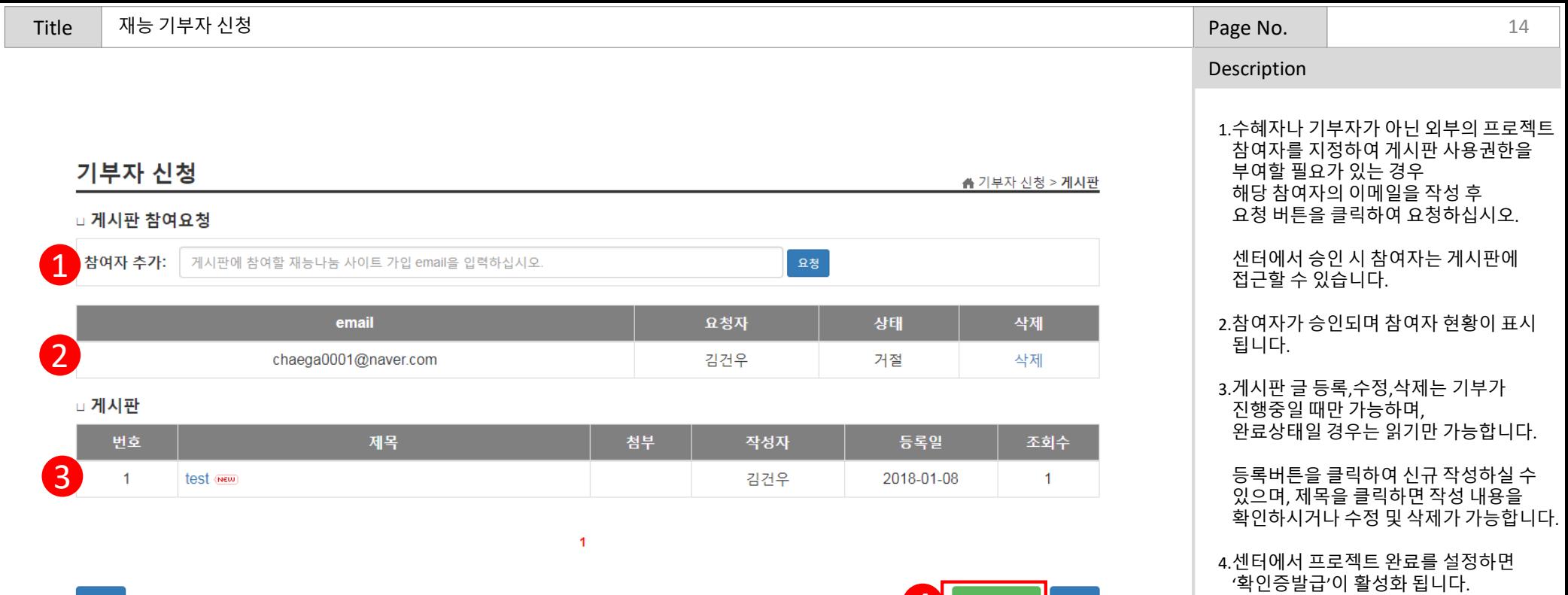

4 확인증발급 등록

확인증발급 버튼을 클릭하면 확인증을 출력할 수 있습니다.

<mark>이</mark>전